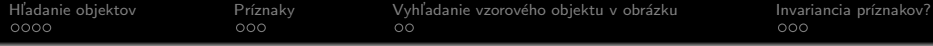

# Počítačové videnie - Príznaky

Ing. Viktor Kocur viktor.kocur@fmph.uniba.sk

DAI FMFI UK

3.10.2018

K ロ X イロ X K ミ X K ミ X ミ X Y Q Q Q

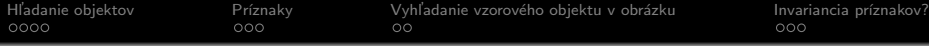

**KORK STRAIN A BAR SHOP** 

## <sup>1</sup> [Hl'adanie objektov](#page-2-0)

- $\bullet$  Binarizácia
- Označenie komponentov

# 2 Príznaky

- Príznaky segmetovaných oblastí
- Využitie príznakov na lepšiu segmentáciu

# 3 Vyhľadanie vzorového objektu v obrázku

- $\bullet$  Üloha
- [Postup](#page-12-0)

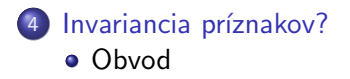

<span id="page-2-0"></span>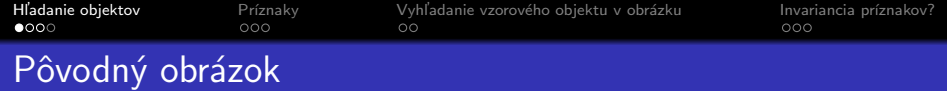

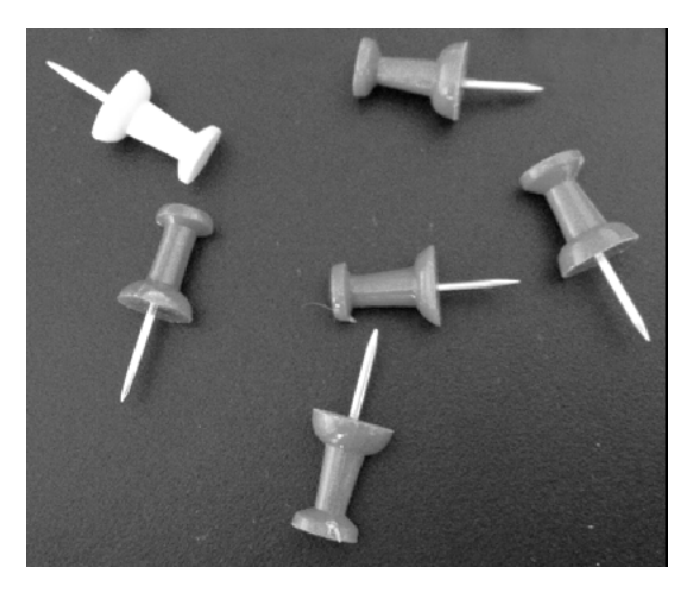

K ロ > K @ ▶ K 할 > K 할 > 1 할 | X 9 Q @

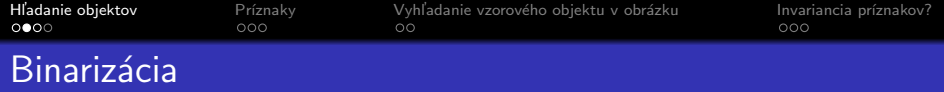

K ロ ▶ K @ ▶ K 할 ▶ K 할 ▶ | 할 | © 9 Q @

## Binarizácia

```
I = imread('spendliky.png')
BW = imbinarize(I)
```
imshow(BW)

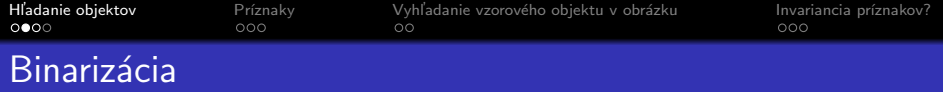

#### **Binarizácia**

```
I = imread('spendliky.png')
```

```
BW = imbinarize(I)
```
imshow(BW)

## Zlý prah

Zvolený prah oddeluje špendlíky na píliš veľa kusov

# Uloha ´

Použite metódu imbinarize(I, threshold) vo for cykle a nájdite ideálny prah. Zíde sa vám funkcia waitforbuttonpress.

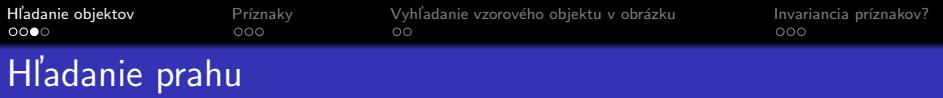

## **Riešenie**

```
I = imread('spendliky.png')
for level = 0.4:0.02:0.6disp(level);
  BW = imbinarize(I, level);imshow(BW);
  waitforbuttonpress;
end Vhodný prah 0.48
```
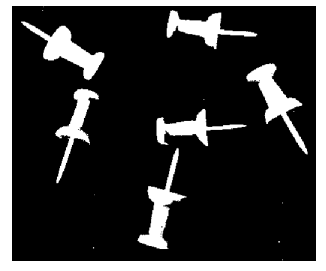

K ロ ▶ K @ ▶ K 할 > K 할 > 1 할 > 1 이익어

<span id="page-6-0"></span>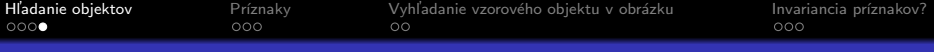

# Označenie komponentov

#### bwlabel

 $[L, num] = bwlabel(BW) - v L vráti tzv.$  label maticu veľkosti obrázka, ktorá má na pozíciách samostatných objektov číslo daného objektu, do num vráti počet objektov

#### label2rgb

 $RGB = label2rgb(L) - vráti RGB$ obrázok, kdé sú samostatné objekty nakreslené inou farbou

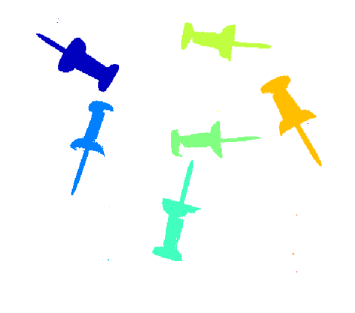

イロト イ押 トイヨト イヨト

 $QQ$ 

<span id="page-7-0"></span>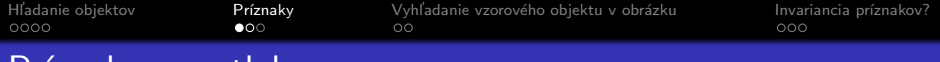

#### regionprops

Priznaky v matlabe

 $s =$  regionprops(L, 'property') - vráti štruktúru obsahujúcu pre pole property výstup pre danú vlastnosť. Pozor formát tohto výstupu môže byť rôzny! Treba čítať help.

#### **Properties**

'Area', 'Centroid', 'BoundingBox', 'SubarrayIdx',

'MajorAxisLength', 'MinorAxisLength', 'Eccentricity', 'Orientation', 'ConvexHull', 'ConvexImage', 'ConvexArea', 'Image', 'FilledImage', 'FilledArea', 'EulerNumber', 'Extrema', 'EquivDiameter', 'Solidity', 'Extent', 'PixelIdxList', 'PixelList', 'Perimeter', 'PerimeterOld', 'PixelValues', 'WeightedCentroid', 'MeanIntensity', 'MinIntensity', 'MaxIntensity'

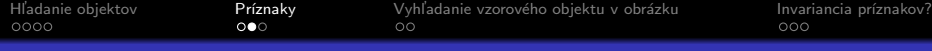

**KORK ERKER ADE YOUR** 

# Príznaky v matlabe - príklad

### Príklad

```
s = regionprops(L,'Centroid')
centers = reshape([s.Centroid],2,[])
imshow(I);
hold on;
plot(centers(1,:),centers(2,:), 'r*);
hold off;
```
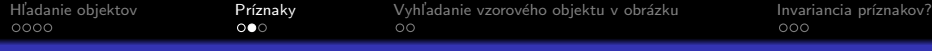

**KORK STRAIN A BAR SHOP** 

# Príznaky v matlabe - príklad

#### Príklad

```
s = regionprops(L,'Centroid')
centers = reshape([s.Centroid],2,[])
imshow(I);
hold on;
plot(centers(1,:),centers(2,:), 'r*);
hold off;
```
#### Pozor!

Máme až 15 objektov aj na zlých miestach

<span id="page-10-0"></span>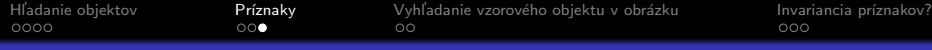

# Príznaky v matlabe - obsah

#### Príklad

```
s = regionprops(L,'Area')
areas = [s.Area];
idx = find(areas > 10)BW = ismember(L, idx)
```
#### ismember

 $C =$  ismember $(A, B)$  - vráti logickú maticu C s rozmermy rovnakými ako A, kde 1 je na každom mieste kde sa v A nachádza hodnota, ktorá sa nachádza aj niekde v B a 0 všade inde

4 0 > 4 4 + 4 3 + 4 3 + 5 + 9 4 0 +

<span id="page-11-0"></span>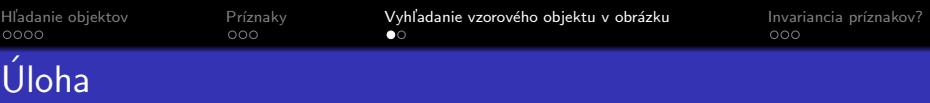

# XM-XWX

 $\blacklozenge$ 

E LIZER KENNED K

 $2990$ 

## $Ú$ loha

V obrázku motyle.png identifikujte motýla z motyl3.png. (vyfarbením, hviezdičkou)

<span id="page-12-0"></span>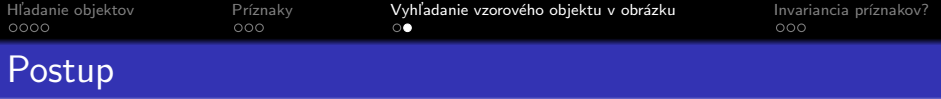

## Výber príznakov

Treba brať do úvahy invarianciu voči rotácii! Použite nejaké príznaky z regionprops. Môžete ich aj skombinovať napr. pomer ôs.

#### Metrika v príznakovom priestore

V prípade že máme definovaný vektor príznakov  $\vec{f}_a$  pre objekt a. Tak môžeme vytvoriť metriku  $\rho(\mathsf{a},\mathsf{b}) = \rho(\vec{f^{\mathsf{a}}},\vec{f^{\mathsf{b}}})$ . Ak sme dobre vybrali príznaky a metriku, tak náš objekt nájdeme pomocou argmin $(\rho(\mathsf{v},\mathsf{c}))$ , kde  $\mathsf{v}$  je náš vzor a  $C$  je množina kandidátov. c∈C

Napr.: 
$$
\rho\left(\vec{f}^{\mathfrak{a}}, \vec{f}^{\mathfrak{b}}\right) = \sqrt{\sum_{i=1}^{dim(\vec{f})} \left(f_i^{\mathfrak{a}} - f_i^{\mathfrak{b}}\right)^2}
$$

<span id="page-13-0"></span>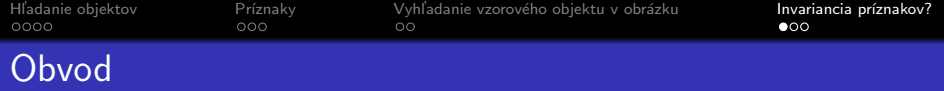

#### Freeman Code

- $I = \text{imread'}(i)$ jeden.jpg');
- $BW = imbinarize(I);$
- B = bwboundaries(BW,'noholes');
- $F = F$ reeman\_code( $B(1)$ );

## Definície obdovdu

 $N_p$ ,  $N_n$  je počeť párnych resp. nepárnych čísel v kóde a  $N_r$  je počet rohov (2 po sebe idúce čísla sú rôzne):

$$
P_s = N_p + N_n
$$
  
\n
$$
P_d = N_p + \sqrt{2}N_n
$$
  
\n
$$
P_v = 0.948N_p + 1.340N_n
$$
  
\n
$$
P_c = 0.980N_p + 1.406N_n - 0.091N_r
$$

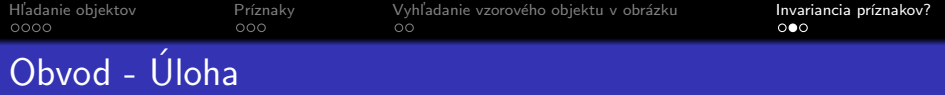

## Zadanie

Vykreslite plot toho ako sa menia obvody podľa rôznych definícií ak budeme obrázok pred operáciami otáčať pomocou imrotate(I, uhol, 'bilinear', 'crop');

**KORK ERKER ADE YOUR** 

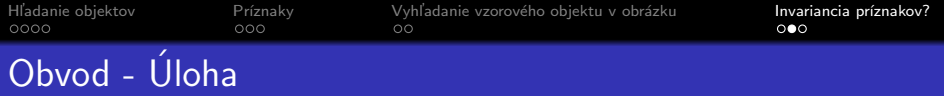

#### Zadanie

Vykreslite plot toho ako sa menia obvody podľa rôznych definícií ak budeme obrázok pred operáciami otáčať pomocou imrotate(I, uhol, 'bilinear', 'crop');

## Hint

```
Nn = sum(mod(F,2));
Np = number(F) - Nn;Nr = sum(abs(diff(F)) > 0) + abs(sign(F(1) - F(end)));
```
4 0 > 4 4 + 4 3 + 4 3 + 5 + 9 4 0 +

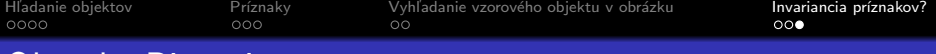

# Obvod - Riešenie

```
angles = -180:2:180;
P = zeros(4, numel(angles));0 = \text{imread}' ('jeden.jpg');
for i = 1: numel(angles)
    I = imrotate(0, angles(i), 'bilinear', 'crop');
    B = bwboundaries(imbinarize(I));
    F = Freeman_code(B{1}):
    Nn = sum(mod(F,2));
    Np = number(F) - Nn;Nr = sum(abs(diff(F)) > 0) + abs(sign(F(1) - F(end)));
    P(1, i) = Np + Nn;P(2,i) = Np + sqrt(2) * Nn;P(3,i) = 0.948*Np + 1.340*Nn;P(4,i) = 0.980*Np + 1.406*Nn - 0.091*Nr;end
plot(angles,P)K ロ ▶ K @ ▶ K 할 X X 할 X → 할 X → 9 Q Q ^
```